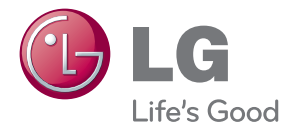

# MANUEL D'UTILISATION MONITEUR LCD

Veuillez lire attentivement ce manuel avant d'utiliser votre appareil et conservez-le pour vous y référer ultérieurement.

MODÈLES DE MONITEURS LCD W2363D

**Cet appareil est conçu et fabriqué pour assurer votre sécurité. Cependant, un mauvais usage peut entraîner des risques d'électrocution ou d'incendie. Afin de garantir un fonctionnement correct de toutes les protections présentes dans ce moniteur, veillez à observer les règles d'installation, d'utilisation et d'entretien énoncées ci-dessous.**

# **Sécurité générale**

Utilisez uniquement le cordon d'alimentation fourni avec l'appareil. Si vous deviez néanmoins en utiliser un autre, assurez-vous qu'il est conforme aux normes du pays. Si le cordon d'alimentation présente un défaut, veuillez contacter le fabricant ou le service de réparation agréé le plus proche afin de vous procurer un cordon fonctionnel.

Le coupleur d'appareil est utilisé comme support de déconnexion.

Assurez-vous que l'appareil est installé à proximité de la prise de courant murale sur laquelle l'appareil est branché et que la prise de courant est facilement accessible.

Ne faites fonctionner le moniteur qu'à partir d'une des sources d'alimentation électrique spécifiées dans ce manuel ou affichées sur le moniteur. Si vous n'êtes pas certain du type d'installation et d'alimentation électrique dont votre local est équipé, consultez votre distributeur.

La surcharge en courant alternatif des prises, fiches et câbles de raccordement est dangereuse. Il en va de même pour les cordons d'alimentation endommagés et les prises/fiches électriques cassées. Toutes ces conditions peuvent causer des chocs électriques et des incendies. Pour tout remplacement de ces matériels, faites appel à un technicien de maintenance.

Tant que cette unité est reliée à la prise d'alimentation murale, elle n'est pas déconnectée de la source de courant alternatif même si l'unité est éteinte.

N'ouvrez pas le moniteur.

- Il ne contient aucun élément qui puisse faire l'objet d'une intervention de l'utilisateur.
- Il recèle des hautes tensions dangereuses, même lorsque l'alimentation est coupée.
- S'il ne fonctionne pas correctement, contactez le distributeur.

Pour éviter les risques de blessure physique :

- Ne placez pas le moniteur sur un plan incliné, à moins de l'y fixer solidement.
- Utilisez uniquement les supports recommandés par le fabricant.
- Ne faite pas tomber d'objet sur le produit. Ne le soumettez pas à des chocs. Préservez l'écran des projectiles de toute sorte. Vous pourriez non seulement être blessé, mais également provoquer une panne ou endommager l'écran.

Pour éviter les risques d'incendie ou de sinistre :

- Éteignez toujours le moniteur lorsque vous quittez la pièce pour un temps prolongé. Ne le laissez jamais allumé lorsque vous sortez de chez vous.
- Veillez à ce que les enfants ne fasse pas tomber le moniteur ou n'insèrent d'objets dans les ouvertures du boîtier. Certains composants internes renferment des tensions électriques dangereuses.
- N'ajoutez pas d'accessoires non prévus pour le moniteur.
- Si vous devez laisser l'écran hors surveillance pour une période de temps prolongée, débranchez-le de la prise murale.
- En cas d'orage, ne touchez jamais ni le câble d'alimentation ni le câble de signal car cela peut être très dangereux. Ceci peut provoquer un choc électrique.

### **Installation**

Ne faites reposer ou rouler aucun objet sur le cordon d'alimentation et placez le moniteur de façon à protéger le cordon.

N'utilisez par le moniteur en milieu humide, par exemple à côté d'une baignoire, d'un lavabo, d'un évier, d'un lave-linge, dans un sous-sol ou près d'une piscine.

Les moniteurs disposent d'orifices de ventilation destinés à évacuer la chaleur générée par leur fonctionnement. Si ces orifices sont obturés, cette chaleur peut nuire au fonctionnement du moniteur et causer un incendie. Vous ne devez donc JAMAIS :

- Placer le moniteur sur un lit, un divan, un tapis : les évents placés sous le moniteur doivent rester libres.
- Encastrer le moniteur dans un espace clos, à moins qu'une ventilation adaptée soit installée.
- Couvrir les orifices de ventilation avec des vêtements ou autres tissus.
- Placer le moniteur à proximité d'un radiateur ou d'une source de chaleur.

Ne jamais frotter ou gratter l'écran LCD à matrice active avec un objet dur. Vous risquez de rayer ou d'endommager définitivement l'écran.

N'appuyez jamais sur l'écran LCD longtemps avec le doigt, car cela peut créer des images rémanentes.

L'écran peut comporter des pixels défaillants. Ils apparaissent sous la forme de tâches rouges, vertes ou bleues. Cependant, ces pixels n'ont aucune influence sur les performances de l'écran.

Si possible, utilisez les résolutions recommandées pour obtenir une qualité d'image optimale. Lorsque vous utilisez une résolution différente de celles recommandées, les images affichées peuvent être de mauvaise qualité. Cette caractéristique est due à la technologie LCD.

Laisser une image fixe sur l'écran pour une longue période peut endommager l'écran et entrainer une brûlure d'image. Assurez-vous d'utiliser l'économiseur d'écran sur le moniteur. Ce phénomène est également présent sur les produits des autres fabricants, et n'est pas couvert par la garantie.

Veillez à ne pas heurter ni rayer la façade et les côtés de l'écran avec des objets métalliques. Cela pourrait endommager l'écran.

Assurez-vous que l'écran est dirigé vers l'avant et tenez-le avec les deux mains pour le déplacer. Ne laissez pas tomber le moniteur ; il risquerait d'être endommagé et de provoquer un incendie ou un choc électrique. Contactez un service après-vente agréé pour le faire réparer.

Évitez l'humidité et les températures élevées.

### **Nettoyage**

- Débranchez le moniteur avant de nettoyer l'écran.
- Utilisez un linge légèrement humide. N'utilisez par d'aérosol directement sur l'écran le produit risque de couler dans l'écran et de provoquer un choc électrique.
- Pour nettoyer le produit, débranchez le cordon de secteur et frotter doucement avec un chiffon doux pour prévenir toute éraflure. Ne nettoyez pas avec un chiffon humide et ne pulvérisez ni eau ni autres liquides directement sur le produit. Une décharge électrique peut se produire. (N'employez pas de produits chimiques tels que le benzène, les diluants pour peinture ou l'alcool)
- Vaporisez de l'eau sur un chiffon doux 2 à 4 fois, puis utilisez-le pour nettoyer le cadre. Essuyez toujours dans le même sens. Si le chiffon est trop humide, des tâches risquent d'apparaître sur le moniteur.

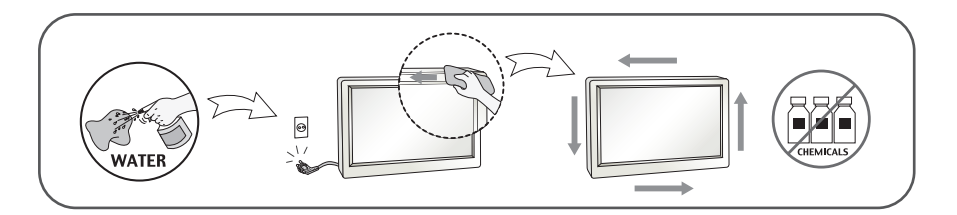

# **Réemballage**

Conservez le carton et le matériel d'emballage. Ils représentent le moyen de transport idéal de l'appareil. En cas de déménagement ou d'expédition, réutilisez l'emballage d'origine.

### **Mise en décharge sûre (Uniquement, lampe au mercure utilisée avec écran à cristaux liquides)**

- La lampe fluorescente utilisée dans ce produit contient une petite quantité de mercure.
- Ne jetez pas cet appareil avec le reste de vos déchets ménagers.
- L'élimination de ce produit doit s'effectuer conformément aux réglementations en vigueur dans votre pays.

### **!!! Merci d'avoir choisi un produit LGE !!!**

**Vérifiez que les éléments suivants sont bien inclus avec votre moniteur. S'il manque des éléments, contactez votre revendeur.** 

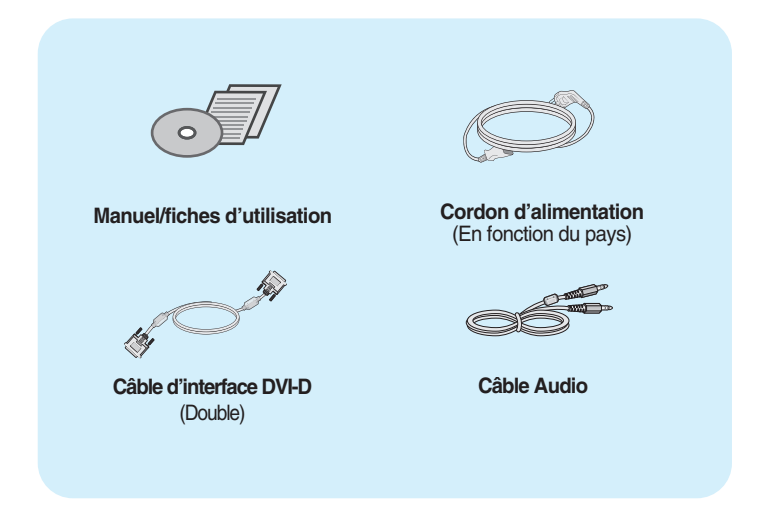

#### **IMPORTANT**

- Ces accessoires peuvent différer de ceux illustrés ici.
- L'utilisateur doit utiliser des câbles interface blindés (câble DVI-D), avec cœur en ferrite pour assurer la conformité standard du produit.
- **Conditions requises pour l'imagerie 3D (3 Dimensions)** 
	- 1. Kit de vision 3D de NVIDIA® GeForce® (à acheter séparément).
	- 2. Compatible NVIDIA GPU (à acheter séparément) Pour obtenir la liste complète des cartes compatibles, reportez-vous au site Web : www.nvidia.com/3dvision .
	- 3. Spécifications système minimale
		- (1) Windows® Vista 32/64 bit -ou- Windows 7 32/64 bit
		- (2) Intel® Core™ 2 Duo -ou- AMD Athlon™ X2 CPU ou plus avancé
		- (3) Mémoire système 1 Go (2 Go recommandé)
		- (4) Espace disque disponible 100 Mo
- Après avoir utilisè le moniteur pendant une heure, faites une pause d'au moins 5 minutes pour reposer vos yeux.

**Avant de mettre en service le moniteur, assurez-vous qu'il est éteint, et que l'ordinateur et les autres périphériques sont également éteints.**

### **Montage et démontage du pied**

**1.** Placer la face du moniteur vers le bas sur un tissu doux.

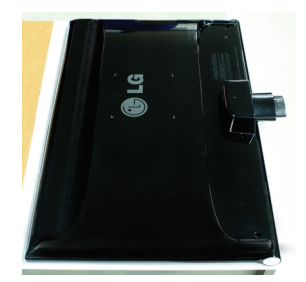

**2.** Insérez le Corps du socle à l'intérieur de l'appareil dans la direction indiquée sur le schéma ci-dessous. Assurez-vous que vous poussez la Stand Base(base du pied) jusqu'au bout.

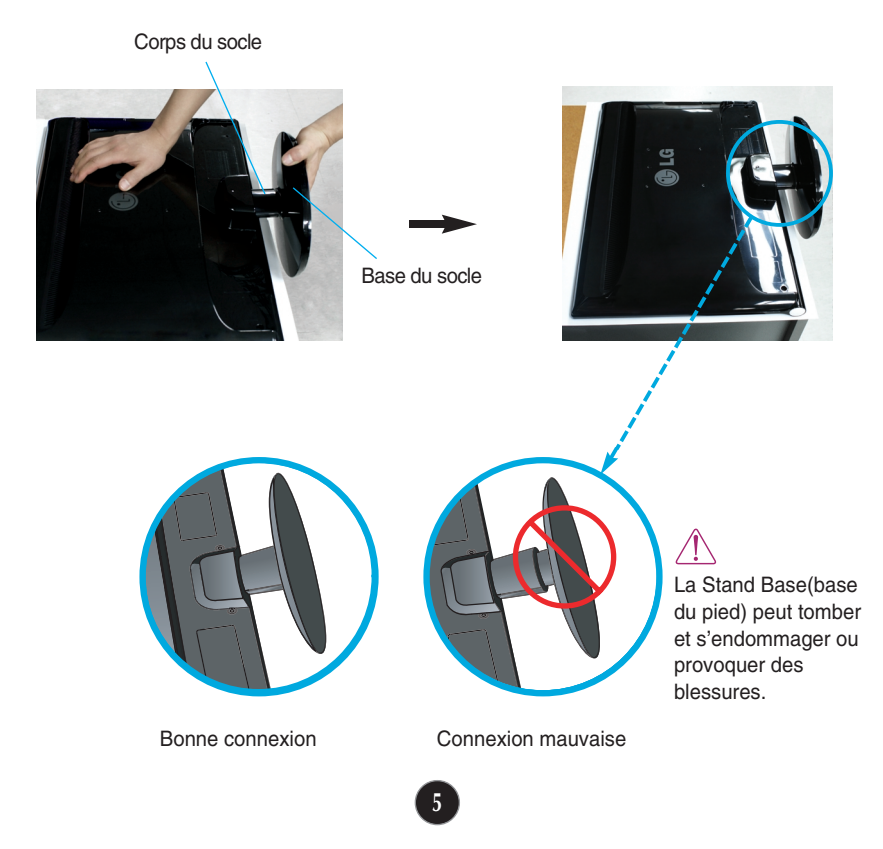

**3.** Tournez la vis vers la droite pour fixer le Stand Body (corps du pied) sur le Stand Base (base du pied).

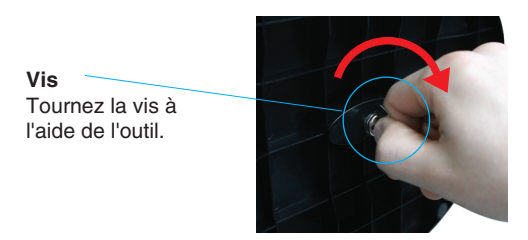

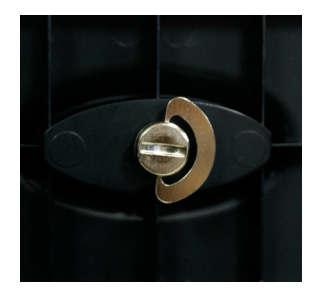

**4.** Ensuite, rabattez l'outil. **5.** Une fois l'assemblage du socle terminé, relevez le moniteur délicatement et tournez-le face à vous.

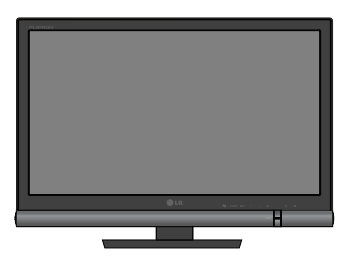

**6.** Pour séparer le Stand Body (corps du pied) et le Stand Base (base du pied), dépliez l'outil et tournez la vis vers la gauche.

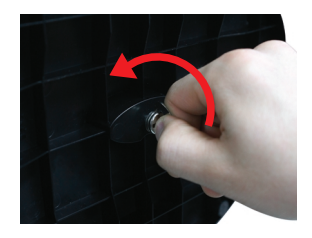

#### **IMPORTANT**

- Cette illustration présente un modèle de connexion général. Votre moniteur peut être différent de celui présenté ici.
- Ne transportez pas le moniteur à l'envers en le tenant uniquement par le socle. Il pourrait tomber et être endommagé ou provoquer des blessures.

**Avant de mettre en service le moniteur, assurez-vous qu'il est éteint, et que le l'ordinateur et les autres périphériques sont également éteints.**

### **Positionnement de votre écran**

- **Après l'installation, réglez l'angle comme indiqué cidessous.**
- **1.** Ajustez la position de l'écran selon vos préférences pour une utilisation optimale.
	- **Amplitude de l'inclinaison** : -5˚ à 15˚

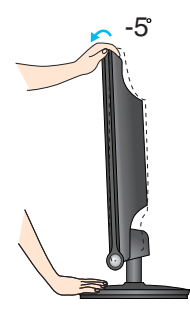

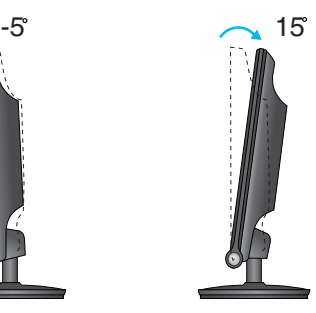

- Ne pas toucher ou ne pas appuyez sur l'écran lorsque vous réglez l'angle du moniteur.
- **Lorsque vous réglez l'angle de l'écran,** veillez à ne pas placer vos doigts entre la partie supérieure du moniteur et le socle. Vous risquez de vous blesser les doigts.

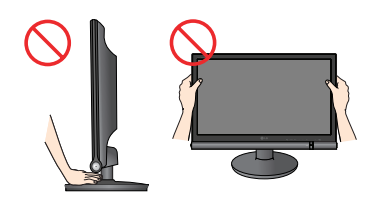

#### **ERGONOMIE**

Il est recommandé d'incliner le moniteur vers l'avant d'un angle qui ne doit pas excéder 5 degrés afin de garder une position ergonomique et confortable.

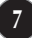

# **Connexion à l'équipement PC/AV**

- **1.** Avant de mettre en service le moniteur, assurez-vous qu'il est éteint, et que le l'ordinateur et les autres périphériques sont également éteints.
- 2. Connecter le câble d'entrée du signal (c) et le cordon d'alimentation 2 dans l'ordre, ensuite serrer la vis du câble du signal.
	- **A** Raccordez le câble DVI-D (signal numérique)
	- **B** Raccordez le câble HDMI (HDMI1, HDMI2)

#### **REMARQUE**

- La vue arrière de l'appareil est volontairement simplifiée.
- Elle représente un modèle général ; il se peut que votre moniteur soit différent.

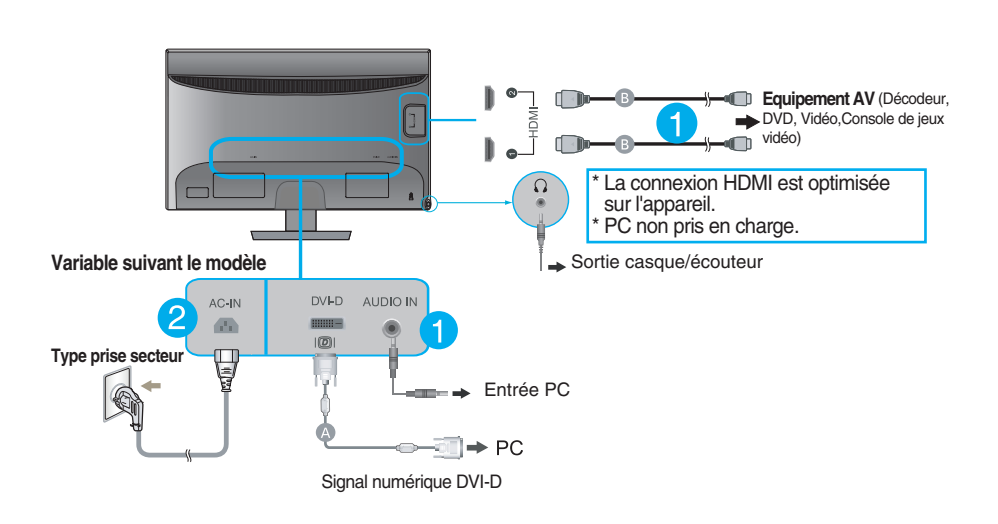

**3.** Appuyez sur la touche marche/arrêt ( $\bigcup$ ) du panneau avant pour allumer le moniteur.

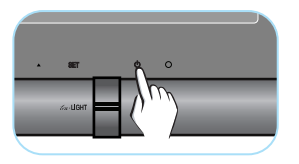

### **Commandes du panneau**

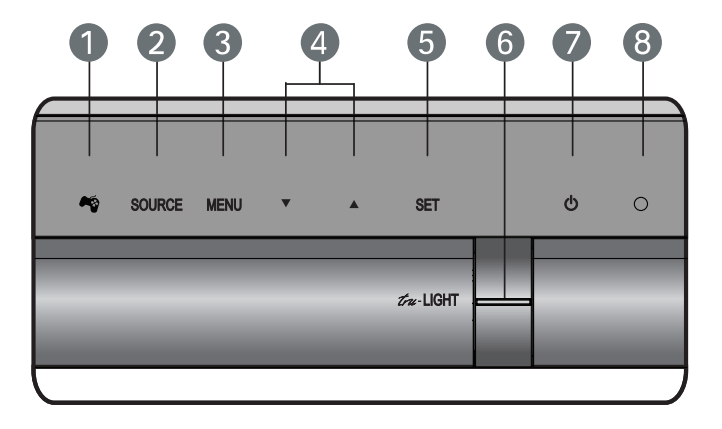

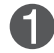

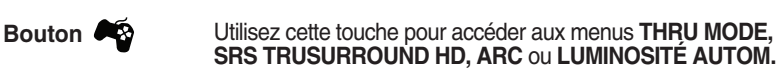

Pour plus d'informations, reportez-vous aux pages 13 à 14.

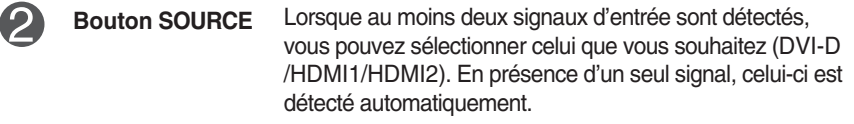

3

OSD VERROUILLAG

OSD DEVERROUILLAGE

**Bouton MENU** Ce bouton permet de faire apparaître et disparaître l'affichage du menu à l'écran.

#### **OSD VERROUILLAGE/DEVERROUILLAGE**

Cette fonction vous permet de verrouiller les paramètres de commande actuels afin qu'ils ne soient pas modifiés par inadvertance. Appuyez sur la **bouton MENU** et maintenez-la enfoncée pendant plusieurs secondes. Le message "**OSD VERROUILLAGE**" devrait apparaître.

Vous pouvez déverrouiller les commandes du menu à l'écran en appuyant sur la **bouton MENU** pendant plusieurs secondes. Le message "**OSD DEVERROUILLAGE**" devrait apparaître.

# Fonctions du panneau de commande

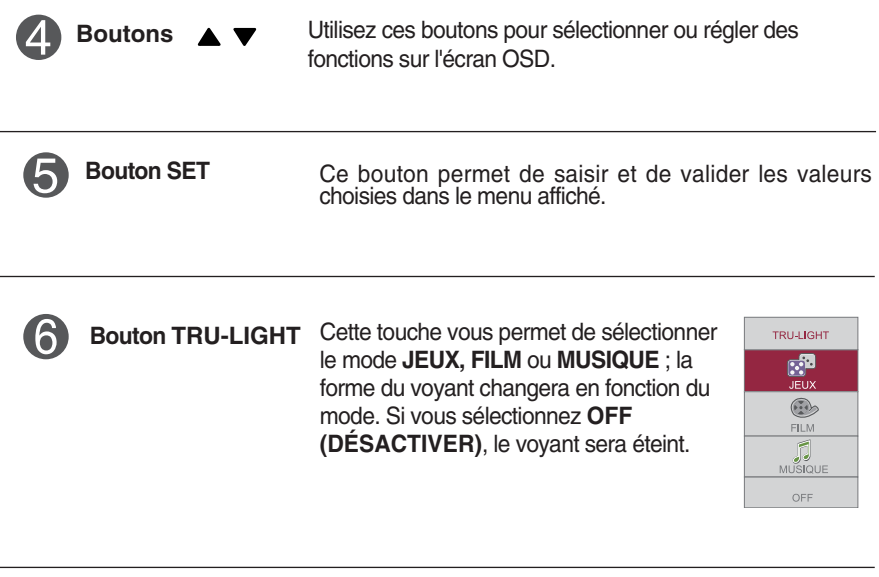

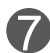

**Bouton d'alimentation** Ce bouton permet d'allumer et d'éteindre le moniteur.

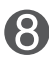

**Témoin d'alimentation** Le témoin d'alimentation reste bleu si l'écran fonctionne correctement (Mode sous tension). Si l'écran est en mode "Sleep (Veille)" (économies d'énergie), le témoin d'alimentation clignote en bleu.

# **Réglage de l'affichage**

**Grâce au système de menu à l'écran OSD, vous pouvez en quelques instants régler la taille de l'image, sa position, ainsi que d'autres paramètres. Le bref exemple ci-dessous vous permettra de vous familiariser avec ces commandes. La section qui suit définit dans ses lignes générales le fonctionnement des réglages et des sélections que vous pouvez effectuer avec l'OSD.**

Pour effectuer des réglages dans l'OSD, procédez comme suit :

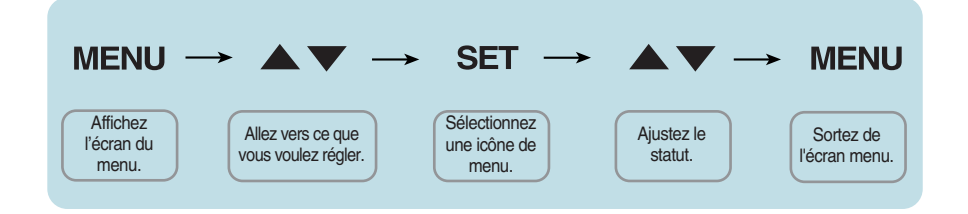

- Appuyez sur le bouton MENU**.** Le menu principal de l'OSD apparaît.
- **2** Pour accéder aux commandes, utilisez les boutons  $\blacktriangledown / \blacktriangle$ . Lorsque l'icône de votre choix apparaît en surbrillance, appuyez sur le **bouton SET.**
- **3** Utilisez les boutons  $\blacktriangledown / \blacktriangle$  pour régler l'image au niveau souhaité. Utilisez le **bouton SET** pour sélectionner d'autres éléments de sous-menu.
- **4** Appuyez une fois sur le bouton MENU pour revenir au menu principal afin de sélectionner une autre fonction. Appuyez deux fois sur le bouton MENU pour sortir de l'écran OSD**.**

**Le tableau ci-dessous détaille les menus de commande, de réglage et de paramétrage de l'OSD.**

- : Sortie du mode 3D **3D mode**
	- : Entrée DVI-D (Signal numérique) **DVI-D**
- **HDMI** : Entrée HDMI

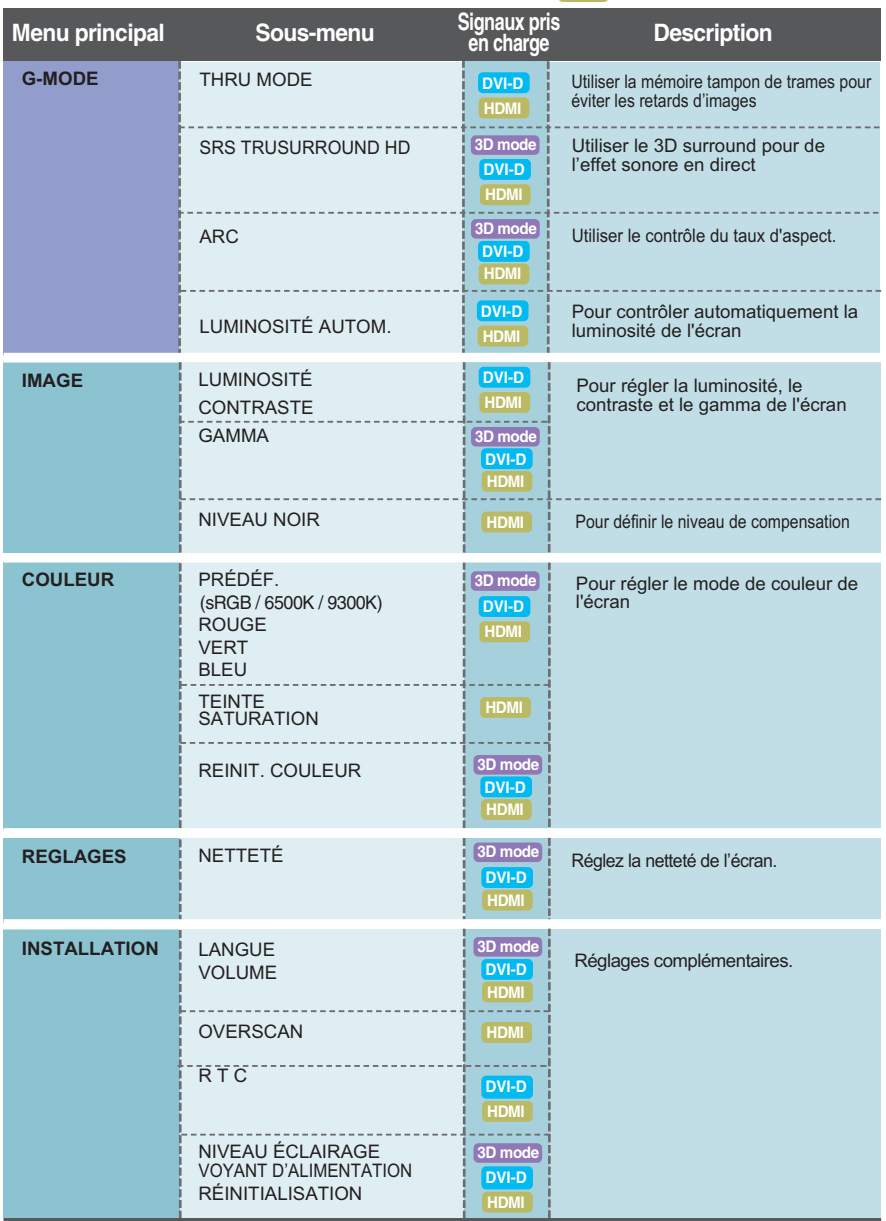

#### **REMARQUE**

L'ordre des icônes est différent suivant le modèle (12 à 19).

Lorsque vous appuyez sur la touche  $\bullet$  à l'avant du moniteur, le menu à l'écran **(OSD) s'affichera.**

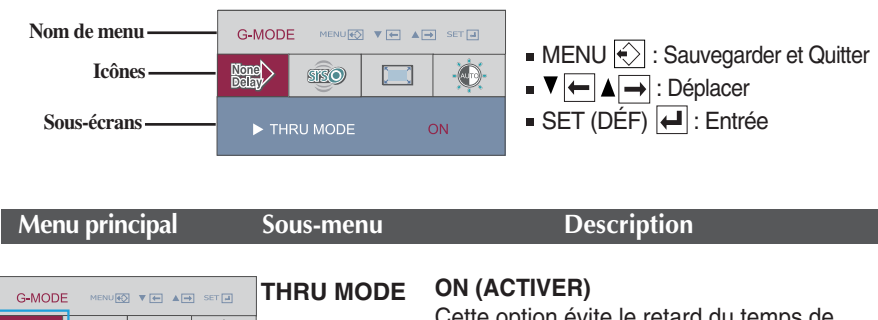

Cette option évite le retard du temps de réponse de l'écran en désactivant la mémoire tampon des images. Utilisez-la pour le mode jeu.

#### **OFF (DÉSACTIVER)**

Cette option offre un affichage optimisé en utilisant la mémoire tampon des images. Toutefois, le temps de réponse de l'écran peut être plus lent que la sortie réelle de l'ordinateur.

- **\* Définition de la mémoire tampon des images ?** Cette option offre un affichage optimisé en enregistrant la vidéo dans des unités d'images avant de l'afficher à l'écran.
- Lors d'un affichage en 3D, la fonction **THRU MODE** est inactive.
- Ceci n'est pas compatible avec un signal d'entée **1080i**.

 $\ddot{\bullet}$ 

ON

**Nome** 

**ISO** THRU MODE

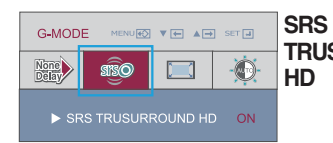

**TRUSURROUND** Activer la fonction SRS, offre du 3D **ON (ACTIVER)** surround pour un effet sonore en direct.

#### **OFF (DÉSACTIVER)**

Désactiver la fonction SRS.

 $\triangleright$  SISC est une marque déposée de SRS Labs, Inc.

La technologie TruSurround HD est intégrée sous licence de SRS Labs, Inc.

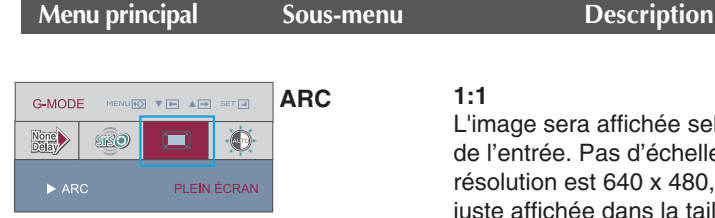

affichée selon la résolution as d'échelle. Si l'entrée de la 640 x 480, l'image sera dans la taille d'affichage de 640 x 480, même si la taille de l'écran est de 1920 x 1080.

#### **ORIGINAL**

L'image sera affichée avec l'échelle du taux de résolution d'entrée. Si l'entrée de la résolution est de 640 x 480, l'image sera alors à l'échelle de taux 4:3.

#### **PLEIN ÉCRAN**

L'image sera affichée à la taille complète.

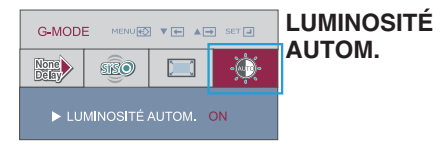

#### **ON (ACTIVER)**

Cette option ajuste automatiquement la luminosité de l'écran en fonction du niveau des données d'affichage afin d'offrir des conditions de lecture optimales.

#### **OFF (DÉSACTIVER)**

Cette option désactive le réglage automatique de la luminosité de l'écran.

Lors d'un affichage en 3D, la fonction **LUMINOSITÉ AUTOM.** est inactive.

**Maintenant que vous connaissez la procédure de sélection et de réglage des éléments à l'aide du système OSD, voici la liste de tous les icônes (ainsi que leur nom et description) présents dans le menu OSD.** 

**Appuyez sur le bouton MENU et le menu principal du menu OSD apparaît.**

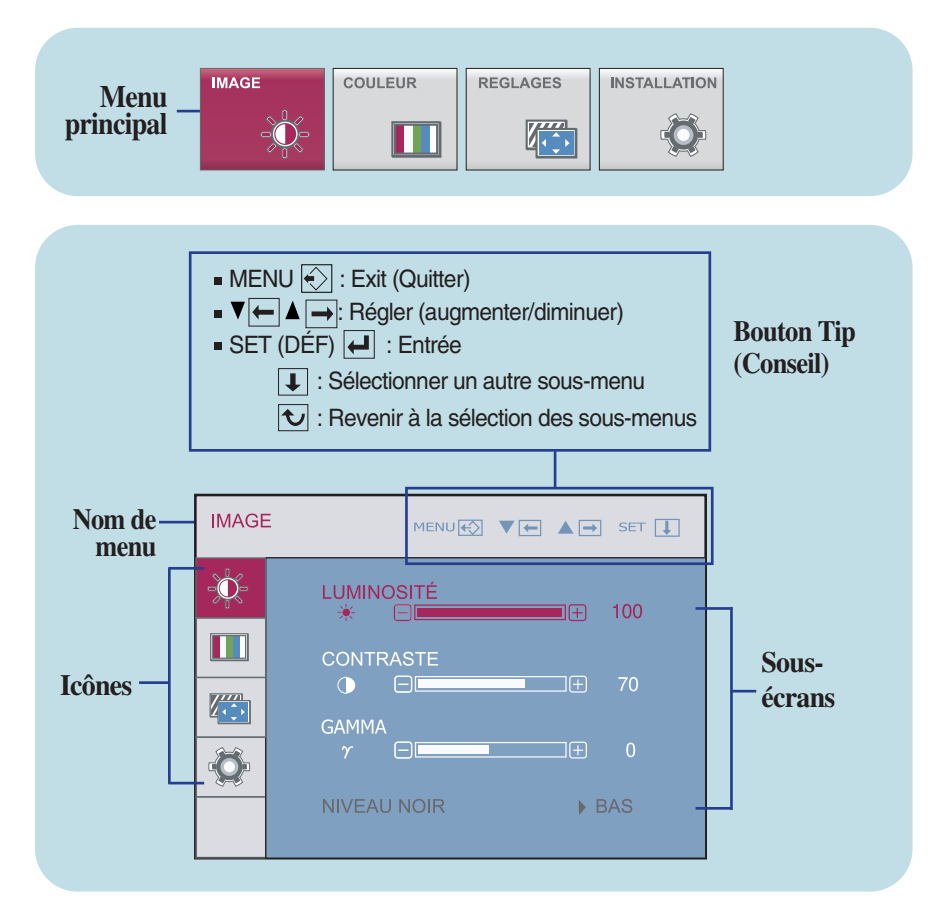

#### **REMARQUE**

Les langues du menu à l'écran (OSD) peuvent être différentes de celles du manuel.

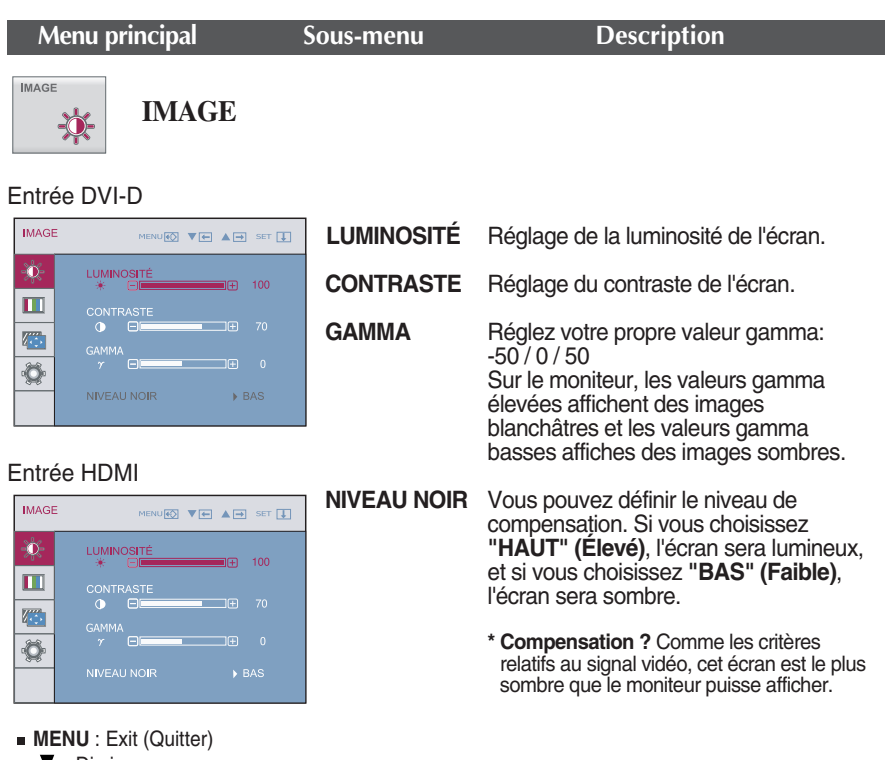

- **V** : Diminuer
- **A** : Augmenter
- **SET (DÉF)** : Sélectionner un autre sous-menu

Lors d'un affichage en 3D, la fonction **LUMINOSITÉ, CONTRASTE** est inactive.

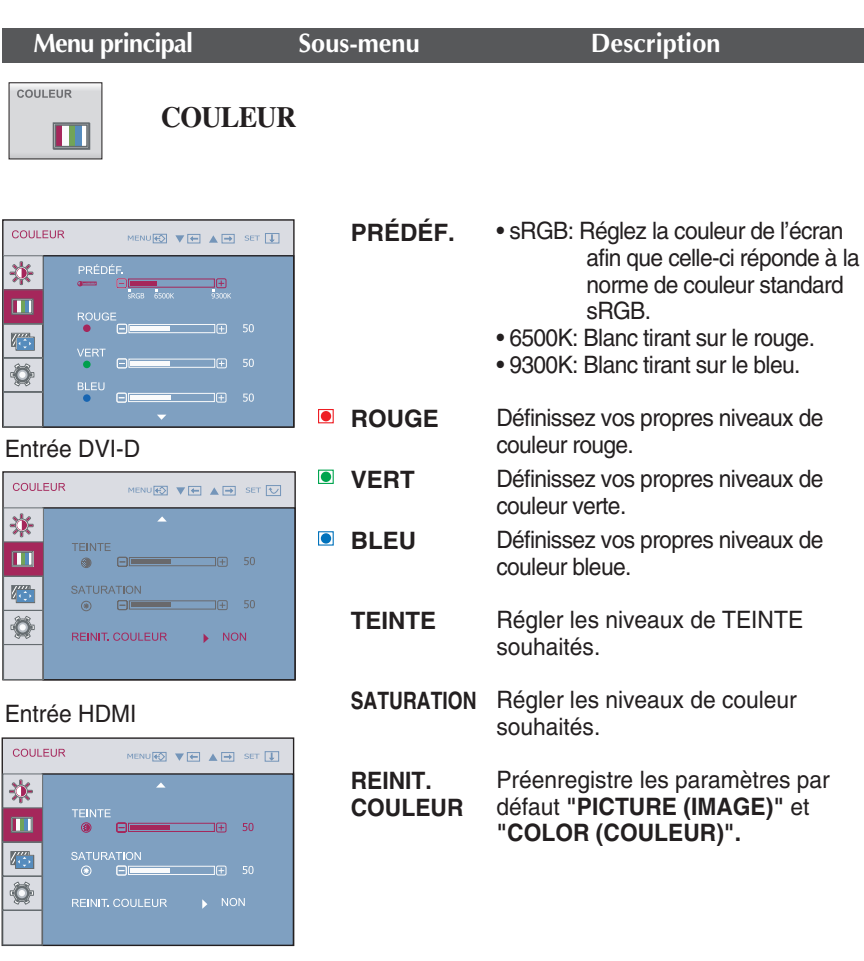

- **MENU** : Exit (Quitter)
- **V** : Diminuer
- **A** : Augmenter
- **SET (DÉF)** : Sélectionner un autre sous-menu

La **TEINTE** et la **SATURATION** peuvent ne pas être prises en charge pour certains réglages de signal d'entrée.

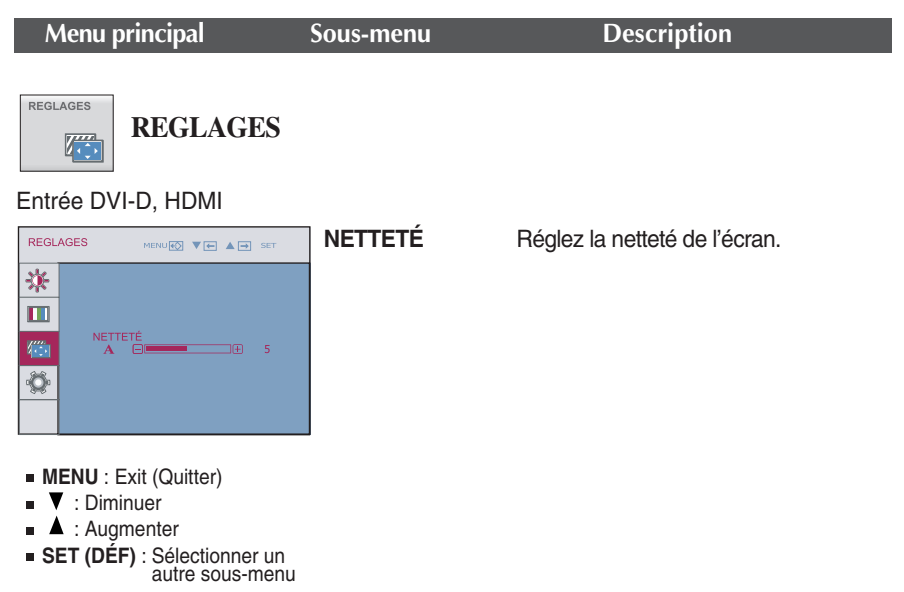

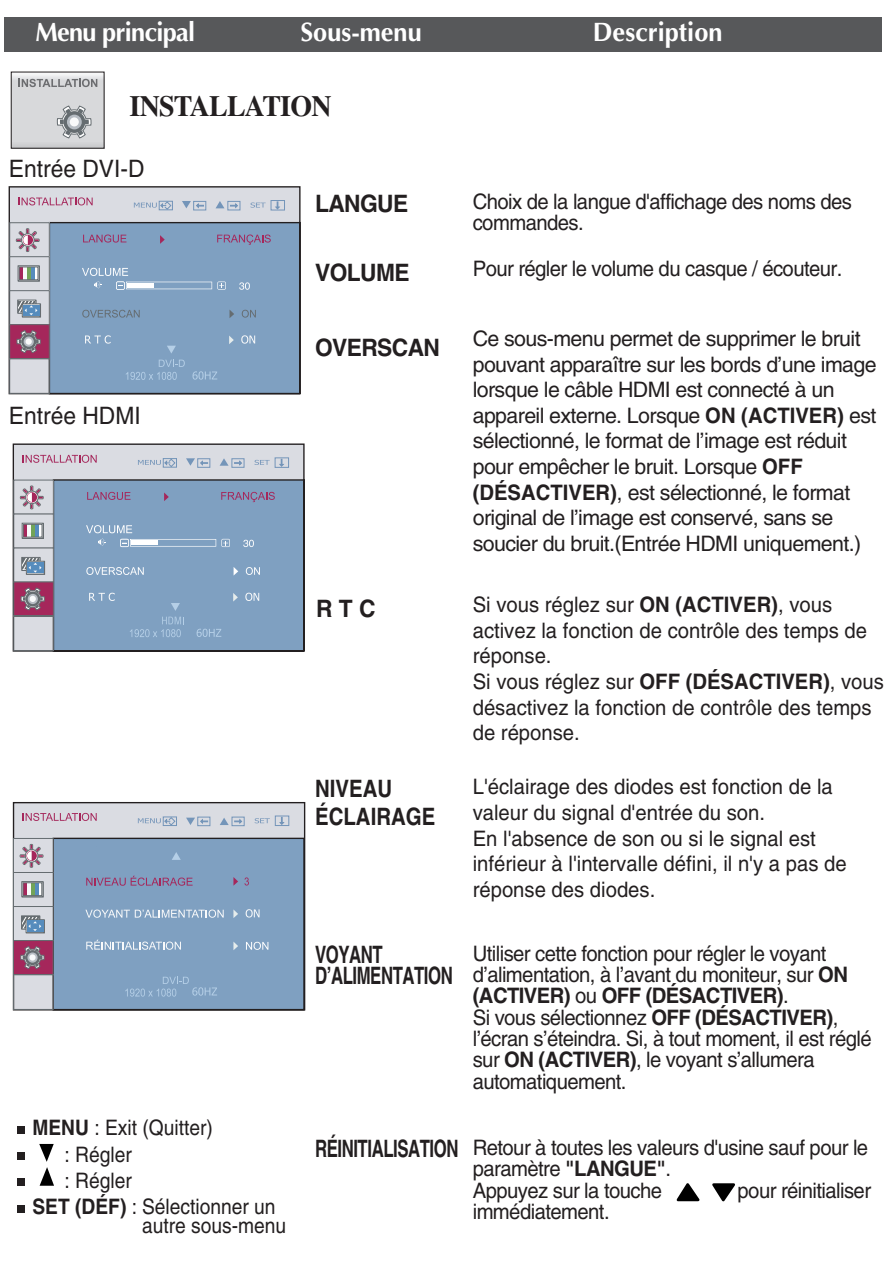

- Lors d'un affichage en 3D, la fonction **RTC** est inactive.
- Si ceci n'améliore pas l'image de l'écran, reprenez les réglages d'usine par défaut.
	- **19**

**Avant de demander une intervention, vérifiez les points suivants.**

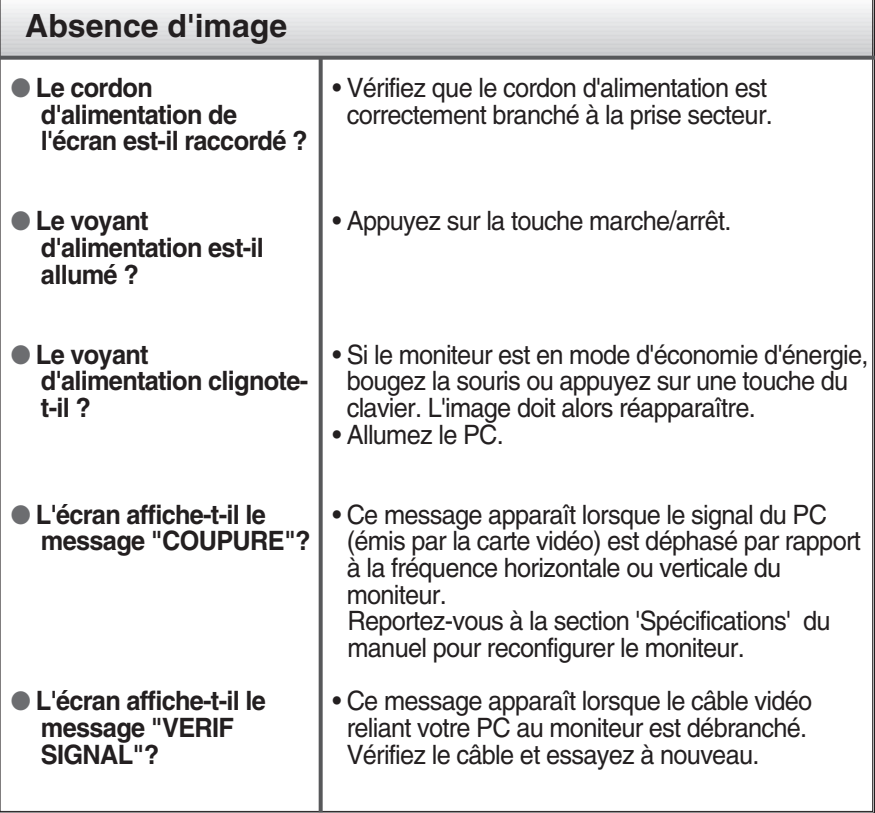

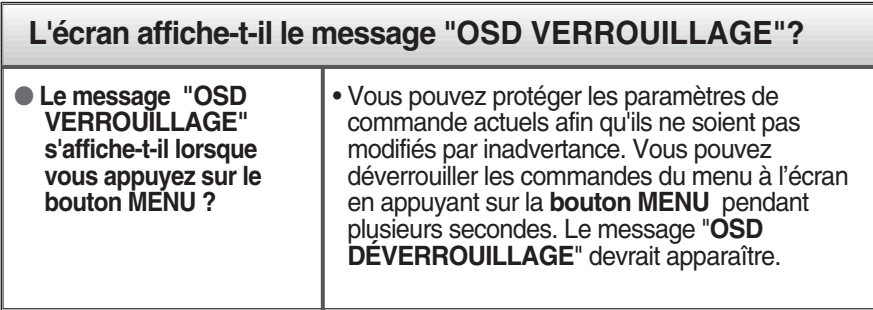

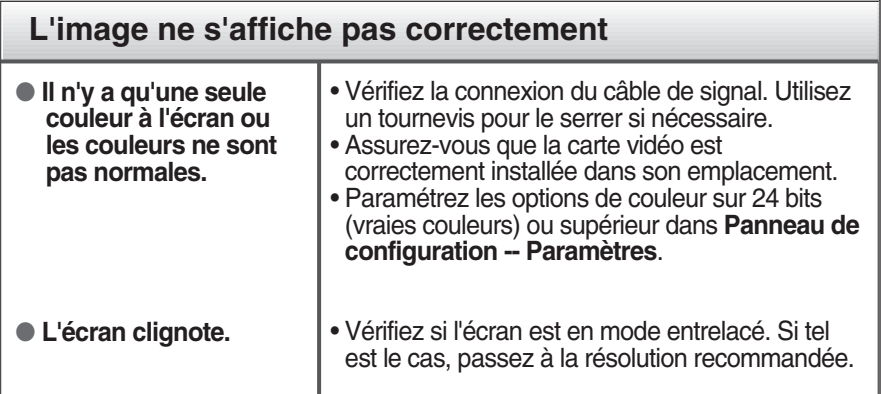

#### **L'écran affiche-t-il le message "Moniteur non reconnu, moniteur Plug&Play (VESA DDC)" trouvé ?**

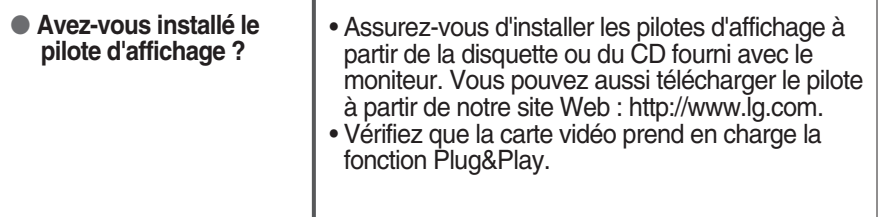

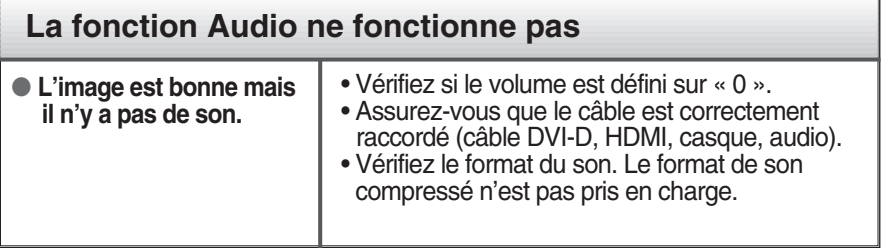

#### **IMPORTANT**

- **Dans Panneau de configuration --> Affichage --> Paramètres**, vérifiez si la fréquence ou la résolution a changé. Si tel est le cas, réglez à nouveau la carte vidéo sur la résolution recommandée.
- Si la résolution recommandée (la résolution optimale) n'est pas sélectionnée, les caractères peuvent apparaître flous, et l'écran peut être obscurci, tronqué ou partial.)
- La méthode de configuration peut différer selon l'ordinateur et le système d'exploitation utilisé, et la résolution mentionnée ci-dessus peut ne pas être prise en charge par la carte vidéo. Le cas échéant, contactez le fabricant de l'ordinateur ou de la carte vidéo.

# Spécifications

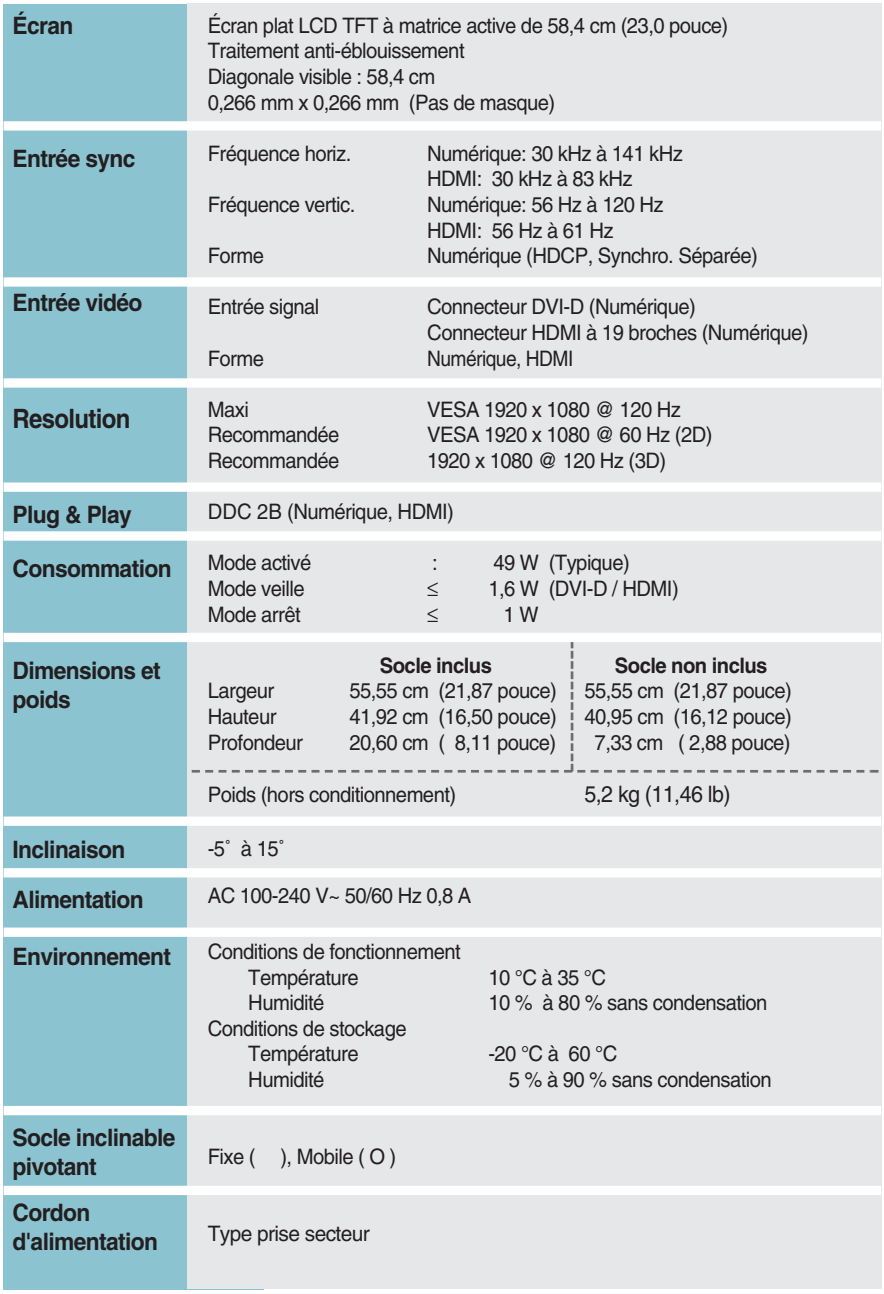

#### **REMARQUE**

Les informations du présent document sont passibles de modification sans préavis.

# **Modes prédéfinis (Résolution) – ENTRÉE DVI-D (numérique)**

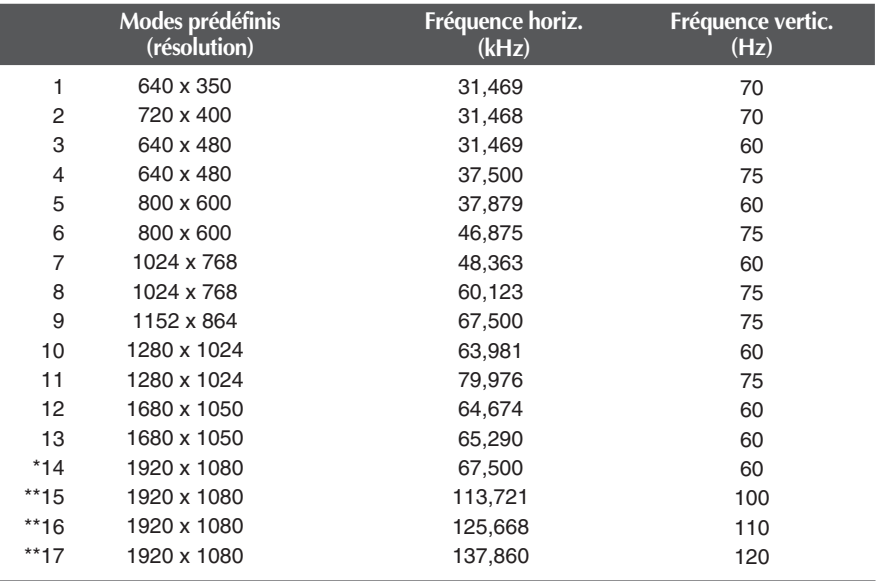

#### \* Mode Recommandée

\*\*Sortie du mode 3D

# **Entrée HDMI Vidéo**

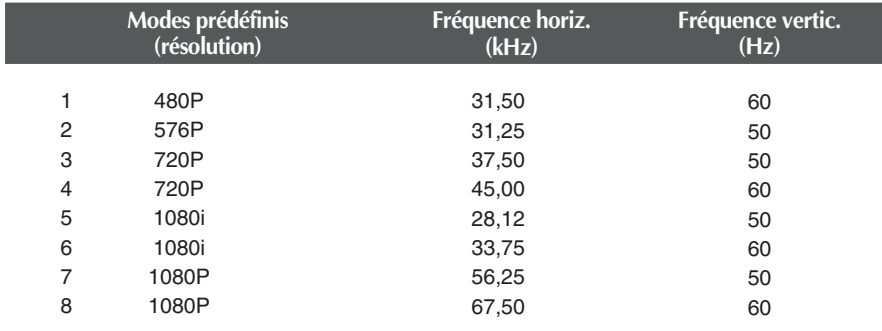

# **Voyant**

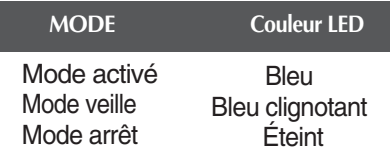

### Installation de la plaque de fixation murale

#### **Ce produit répond aux spécifications de la plaque de fixation murale ou du dispositif d'échange.**

**1.** Placer la face du moniteur vers le bas sur un tissu doux.

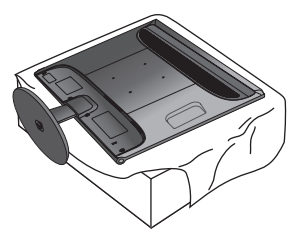

**2.** Pour démonter la base du pied du corps du socle, déplier le serre-vis à main puis le tourner à gauche pour visser.

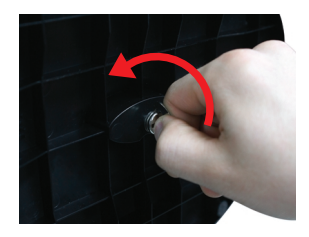

**3.** Tirez sur le socle pour le retirer.

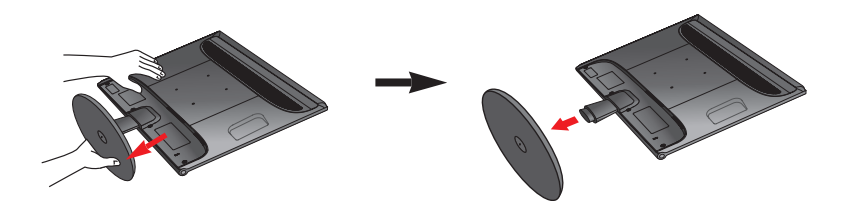

**4.** Installation de la plaque de fixation murale.

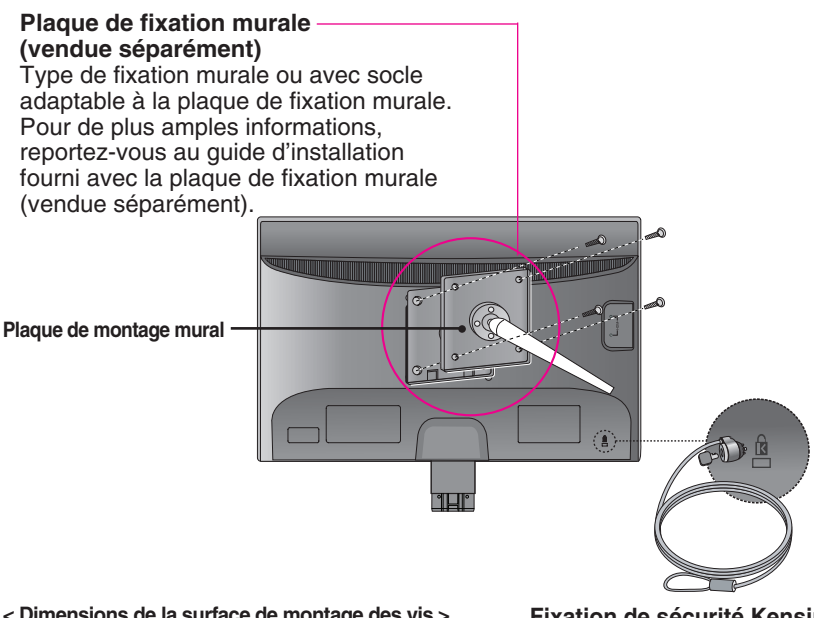

**< Dimensions de la surface de montage des vis >** Espacement des trous : 100 mm x 100 mm

**Fixation de sécurité Kensington**  Relié à un câble de blocage vendu séparément dans tout magasin informatique.

#### **REMARQUE**

- Compatibilité VESA uniquement par rapport aux dimensions de la surface de montage et aux spécifications des vis de montage.
- Utilisez la norme VESA ci-dessous.
	- \* 784,8 mm et moins (30,9 pouce)
	- Épaisseur de la plaque de montage mural : 2,6 mm
	- $-$  Vis :  $\Phi$  4.0 mm x pas 0,7 mm x longueur 10 mm
	- \* 787,4 mm et plus (31,0 pouce)
	- Utilisez les vis et la plaque de montage mural conformes à la norme VESA.

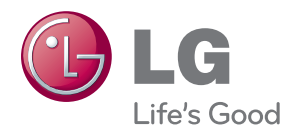

Veuillez lire les consignes de sécurité avant d'utiliser le produit.

Conservez le manuel d'utilisation (CD) à portée de main pour vous y référer ultérieurement.

Le modèle et le numéro de série figurent à l'arrière et sur un côté de l'appareil. Notez-les ci-dessous au cas où vous auriez besoin de faire appel au service après-vente.

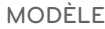

SÉRIE